## Prijava nezgode-poškodbe pri **V tem prispevku**delu ER-8

Zadnja sprememba 30/09/2022 9:40 am CEST | Objavljeno 29/12/2020 12:16 pm CET

Z verzijo programa iCenter **2020.16.000** (30. 11. 2020) ali novejšo, lahko iz programa Kadrovska evidenca za zaposlenega pripravite Prijavo nezgode-poškodbe pri delu – obrazec ER-8. Pripomoček se nahaja na Obdelave, pregledi in izpisi.

Saop Kadrovska evidenca [DEMO] - PODJETJE d.o.o.

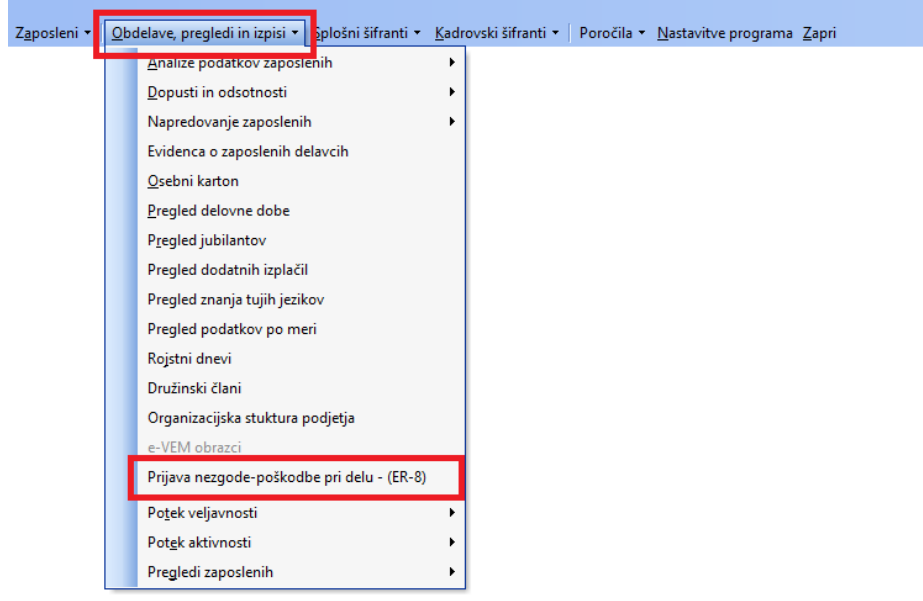

Odpre se vam okno za vnašanje prijave nezgod – poškodb pri delu.

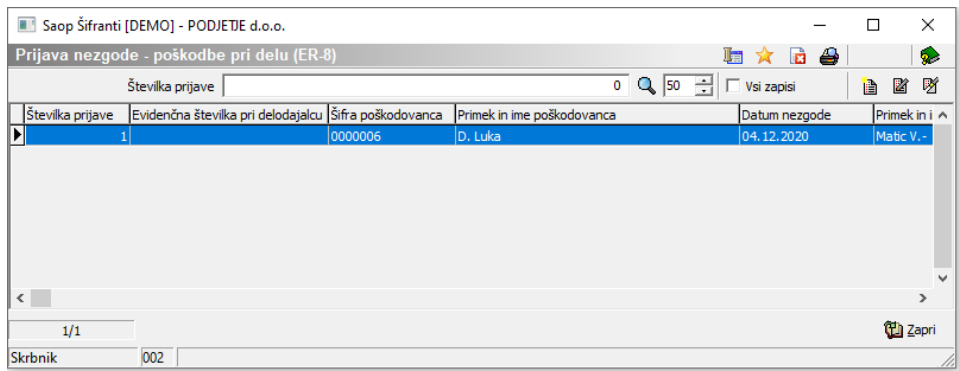

Za vnos nove prijave nezgode, se postavimo na ikono vnesi zapis  $\Box$  in odprl se nam bo obrazec za izpolnjevanje. Zaradi lažjega razumevanja obrazca, vam bomo spodaj po posameznih sklopih obrazložili iz kje se določeni podatki polnijo.

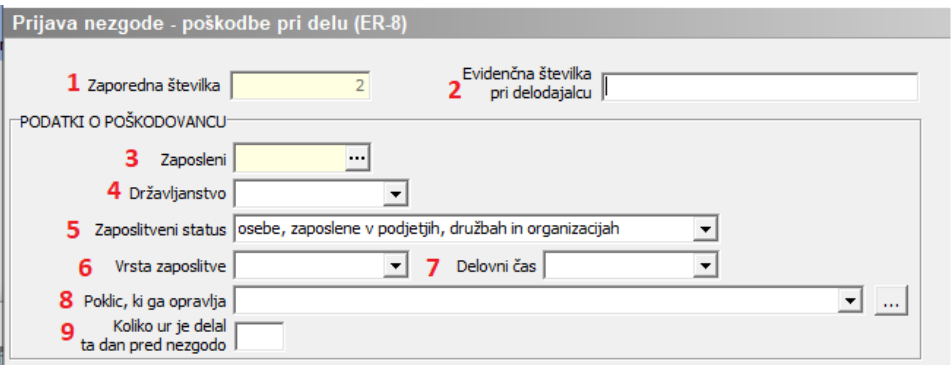

1 **Zaporedna številka** - se izpolni sama, glede na število že prej vnesenih prijav.

2 **Evidenčna številka pri delodajalcu** – v kolikor vodimo evidenco o poškodovanih delavcih v podjetju, jo tukaj vpišemo.

3 **Zaposleni** - iz šifranta zaposlenih izberemo zaposlenega, za katerega delamo prijavo nezgode

4 **Državljanstvo** – v kolikor imamo v šifrantu zaposlenega v polju Državljanstvo izbrano SI (Slovenija), nam bo tukaj avtomatsko predlagalo »slovensko« državljanstvo. V kolikor na zaposlenem tega podatka nimamo vnesenega, nam bo obrazec ponudil v tem polju »neznano« . V kolikor pa imamo na zaposlenem izbrano katero drugo Državljanstvo, pa nam bo to polje ostalo neizpolnjeno, desno pa se vam bo izpisala država, ki je vnesena na šifrantu zaposlenega. V tem primeru ročno izberemo iz spustnega menija.

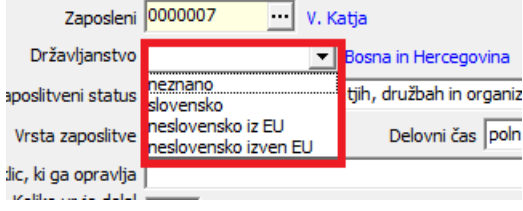

5 **Zaposlitveni status** – program avtomatsko ponudi prvi razpoložljiv status. Iz spustnega menija, tukaj izberete ustrezni zaposlitveni status.

6 **Vrsta zaposlitve** – podatek se črpa iz šifranta zaposlenih. V kolikor zaposleni nima izbranega statusa zaposlitve določen ali nedoločen čas (npr. Detaširani zaposleni), potem program tukaj ponudi Drugo. Lahko pa tukaj sami popravite status oz. vrsto zaposlitve.

7 **Delovni čas** – ponudi iz šifranta zaposlenega in sicer Podatki plač…Plače…Plače – splošno…Ure na dan.

8 **Poklic, ki ga opravlja** – iz spustnega menija izberite poklic, ki ga poškodovanec opravlja.

9 **Koliko ur je delal ta dan pred nezgodo** – izpolnite.

V drugem sklopu obrazca (Podatki o nezgodi) je potrebno izpolniti oz. izbrati (iz spustnih menijev) vse podatke povezane s poškodbo, na kratko opisati nezgodo in navesti kdo je oz. bo opravil interno raziskavo.

V zadnjem sklopu obrazca je nato potrebno navesti podatke o prijavitelju in navesti datum poškodbe. Zadnje polje na obrazcu

Šifra občine bivališča |<br>Šifra občine SURS | se izpolni avtomatsko in ga ni mogoče ročno izpolniti. Za pravilno polnjenje, mora biti v šifrantu zaposlenega izpolnjeno polje Občina pod Stalnim ali Začasnim bivališčem.

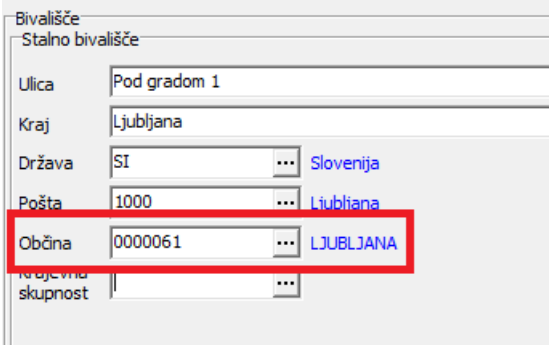

Šifre občin morajo biti usklajene s šifrantom SURS ( [https://www.stat.si/doc/vprasalniki/SOL-O-ODR-priloga\\_2013.pdf](https://www.stat.si/doc/vprasalniki/SOL-O-ODR-priloga_2013.pdf) ). Šifra občine mora biti tri mestna z vodilnimi ničlami (v iCentru – 7 mestna). Torej v iCentru je šifra za občino Ljubljana 0000061 - Ljubljana, na obrazcu pa se izpiše šifra občine 061 Ljubljana.

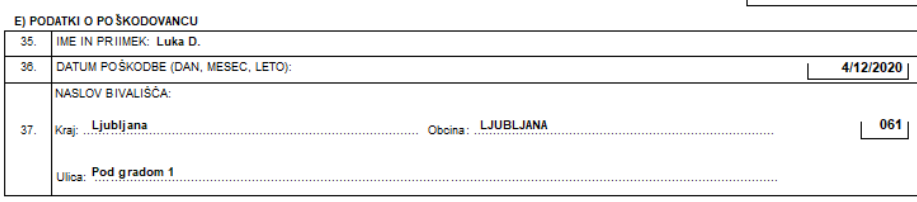

Ko zaključimo z vnašanjem podatkov v obrazec, kliknemo Potrdi. Obrazec ER – 8 nato natisnemo preko gumba za tiskalnik. Odpre se nam še okno, kjer lahko izbiramo tiskanje po številki prijave ali po šifri zaposlenega. Lahko natisnemo tudi več obrazcev hkrati. Pred tiskanjem, lahko obrazce pregledate v predogledu  $\alpha$ .

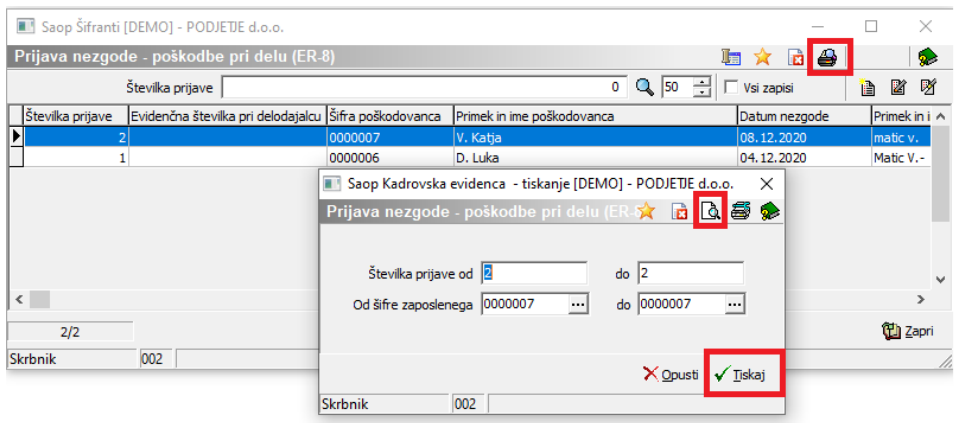

Primer obrazca:

## i nětí tut za varo vanje zdravja RS, inšpektorat za delo RS

List  $\pm$ 

## PRIJAVA NEZGODE-POŠKODBE PRI DELU

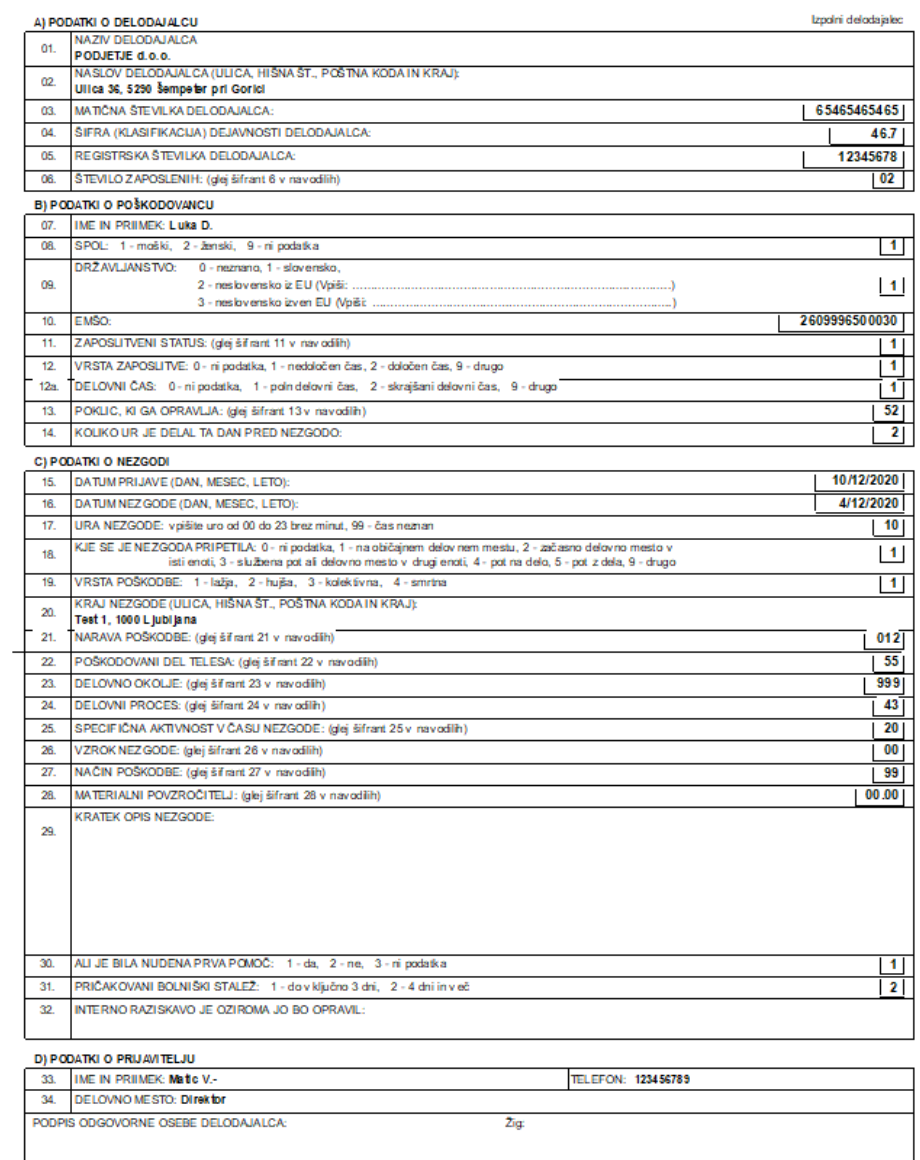

Obr. Prijava poškodbe pri delu, IVZRS, IRSD v erzija 04

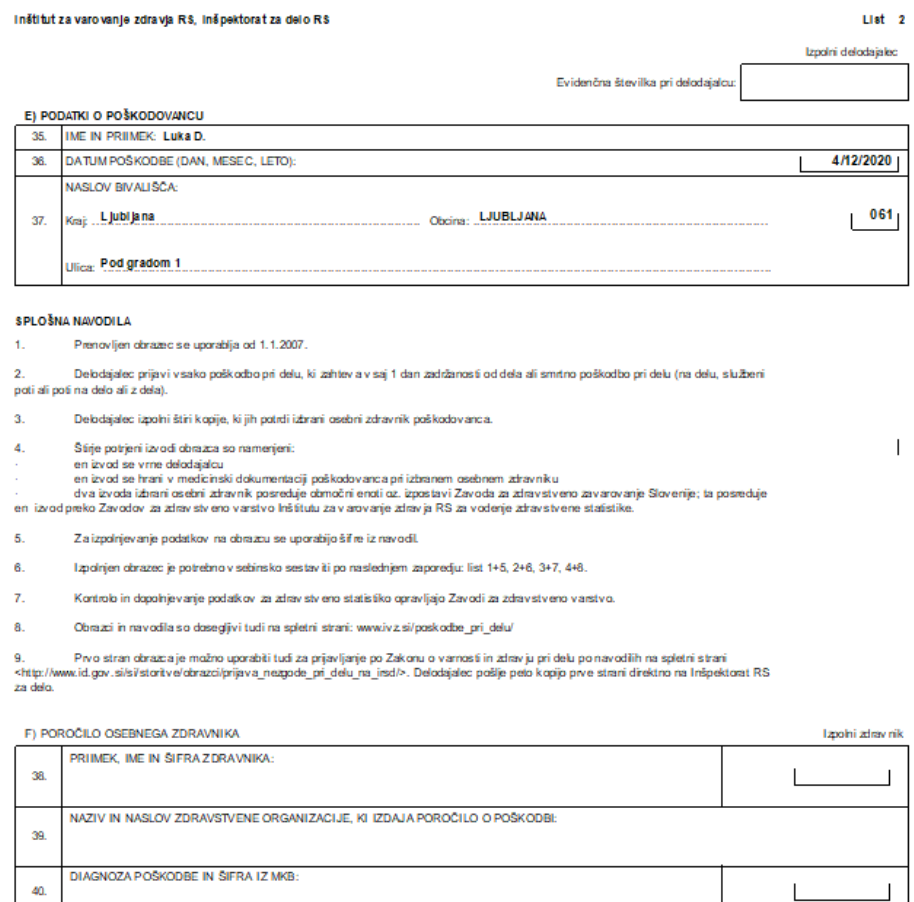

 $2i\mathfrak{g}$ 

Podpis zdravnika:

 $\overline{\phantom{a}}$ 

 $\Box$ 

Obr. Prijava poškodbe pri delu, IVZRS, IRSD v erzija 04

ZUNANJI VZROK POŠKODBE

OPIS DOGODKA PO IZPOVEDI POŠKODOVANCA:

ALI IMA POŠKODOVANEC NEKO BOLEZEN, KI JE IMELA ZA POSLEDICO TO POŠKODBO:<br>1 - da. 2 - ne, 9 - naznano<br>ALI IMA POŠKODOVANEC FIZIČNE ALI PSIHIČNE TEŽAVE, KI SO VPLIVALE NA NASTANEK<br>POŠKODBE: 1 - da. 2 - ne, 9 - naznano

 $41.$ 

 $\frac{42}{3}$ 

43.

44

 $45.$ 

Datum: